# **Projeto e computação gráfica I**

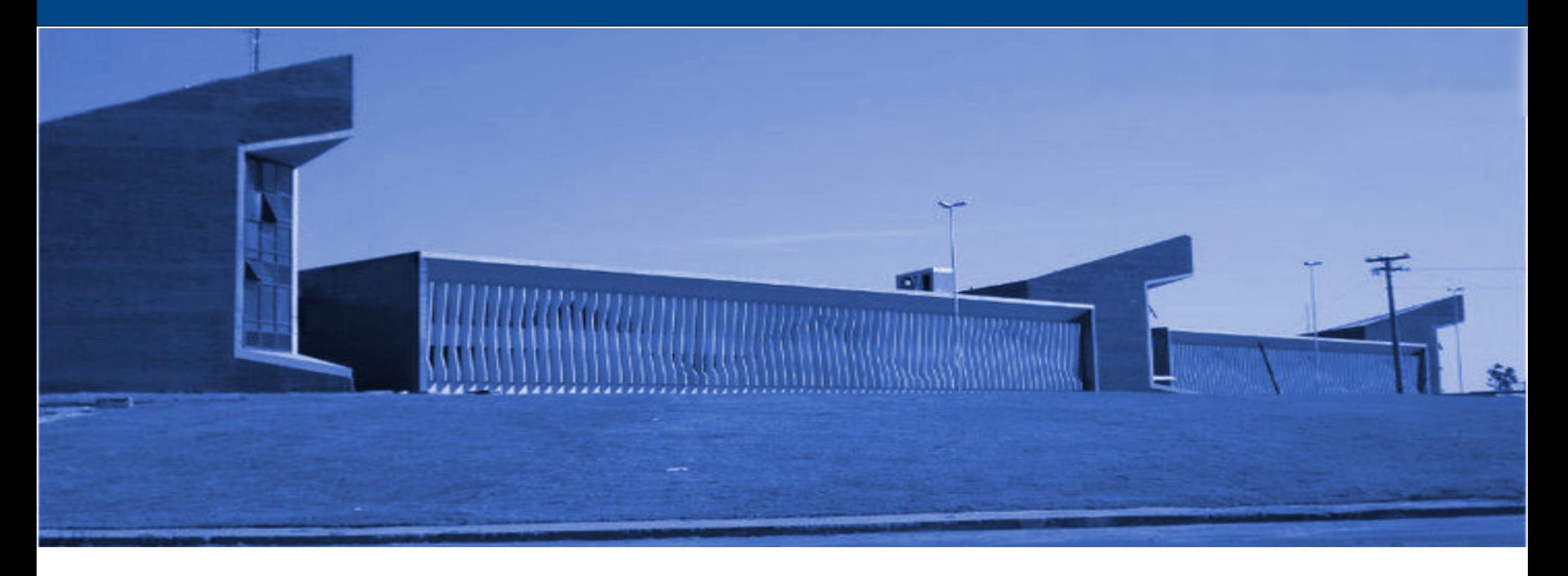

#### Universidade Federal de São João del-Rei Pedro Mitsuo Shiroma Sala 119 – Bloco 3

- Desenhe as vistas frontal, superior e lateral esquerdo, conforme figura abaixo:
	- Use o comando XL ou RAY para projetar a continuação das linhas;

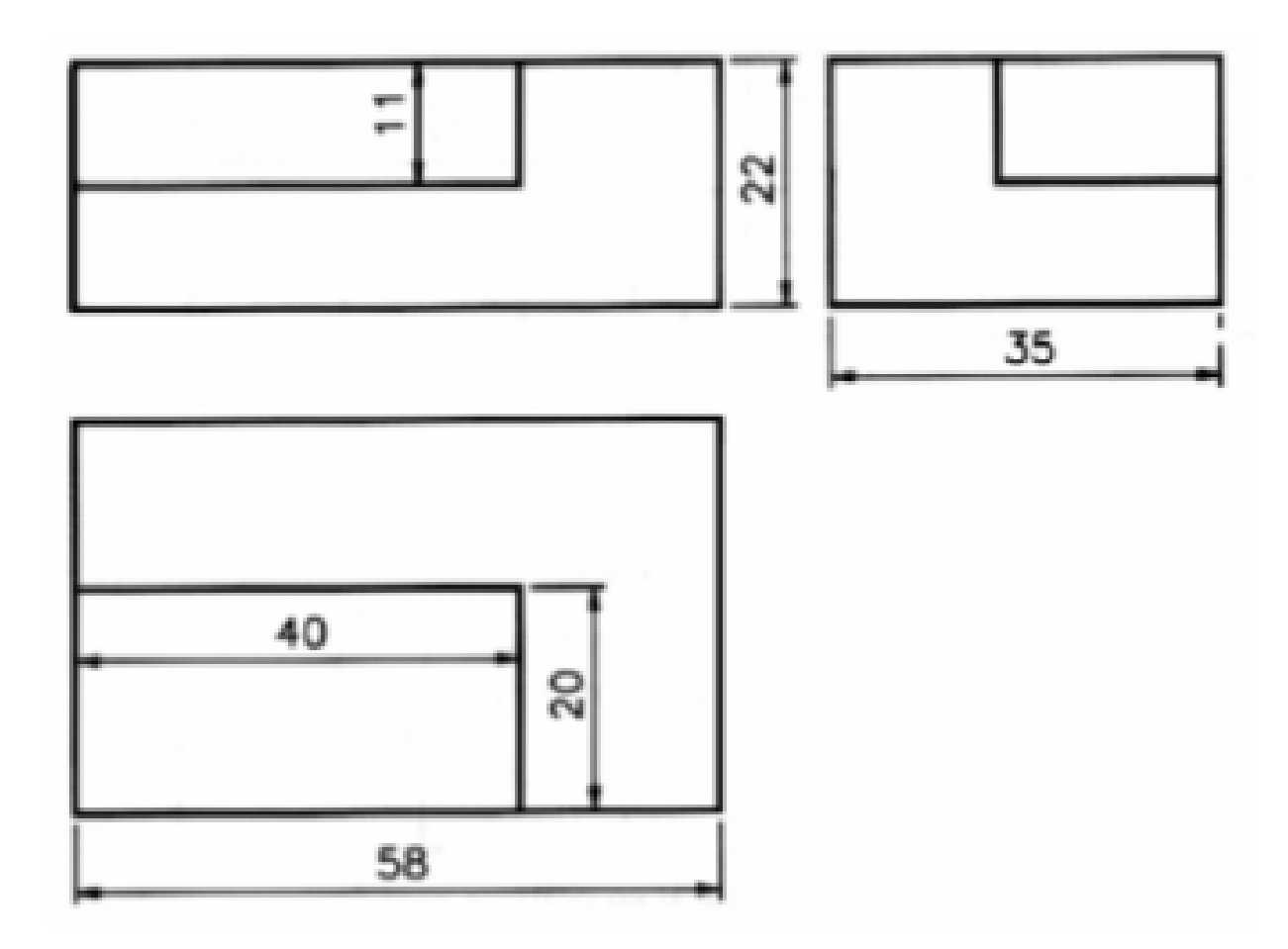

- Crie as layers LINHA CENTRO, OCULTO, COTAS e desenhe as vistas abaixo, usando a convenção do 1º diedro:
	- Obs: Use o comando LTS para ajustar a escala do pontilhado

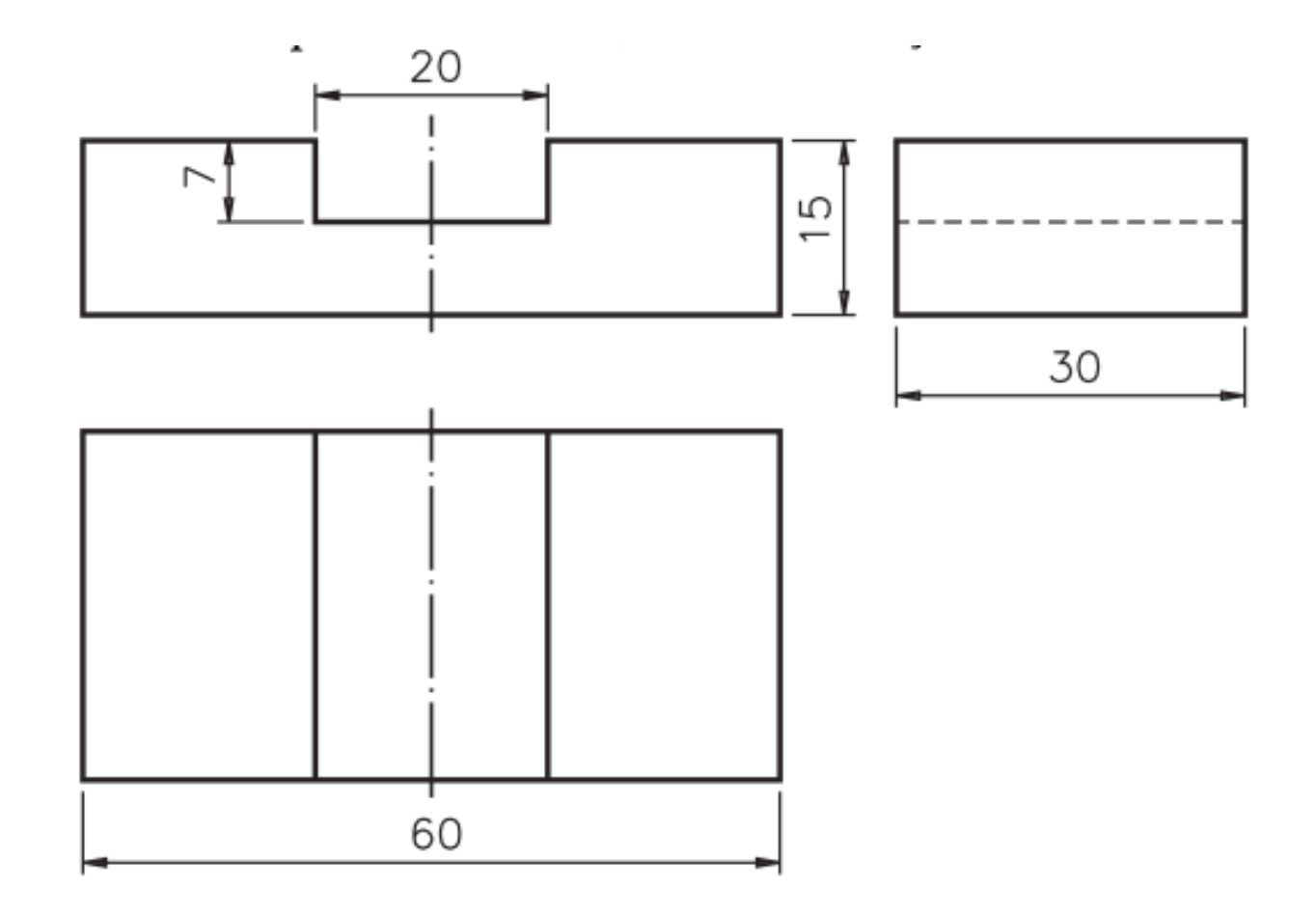

- Furos: Marcar o centro dos furos nas vistas
- Desenhe as vistas abaixo, com as linhas de centro e linhas ocultas:

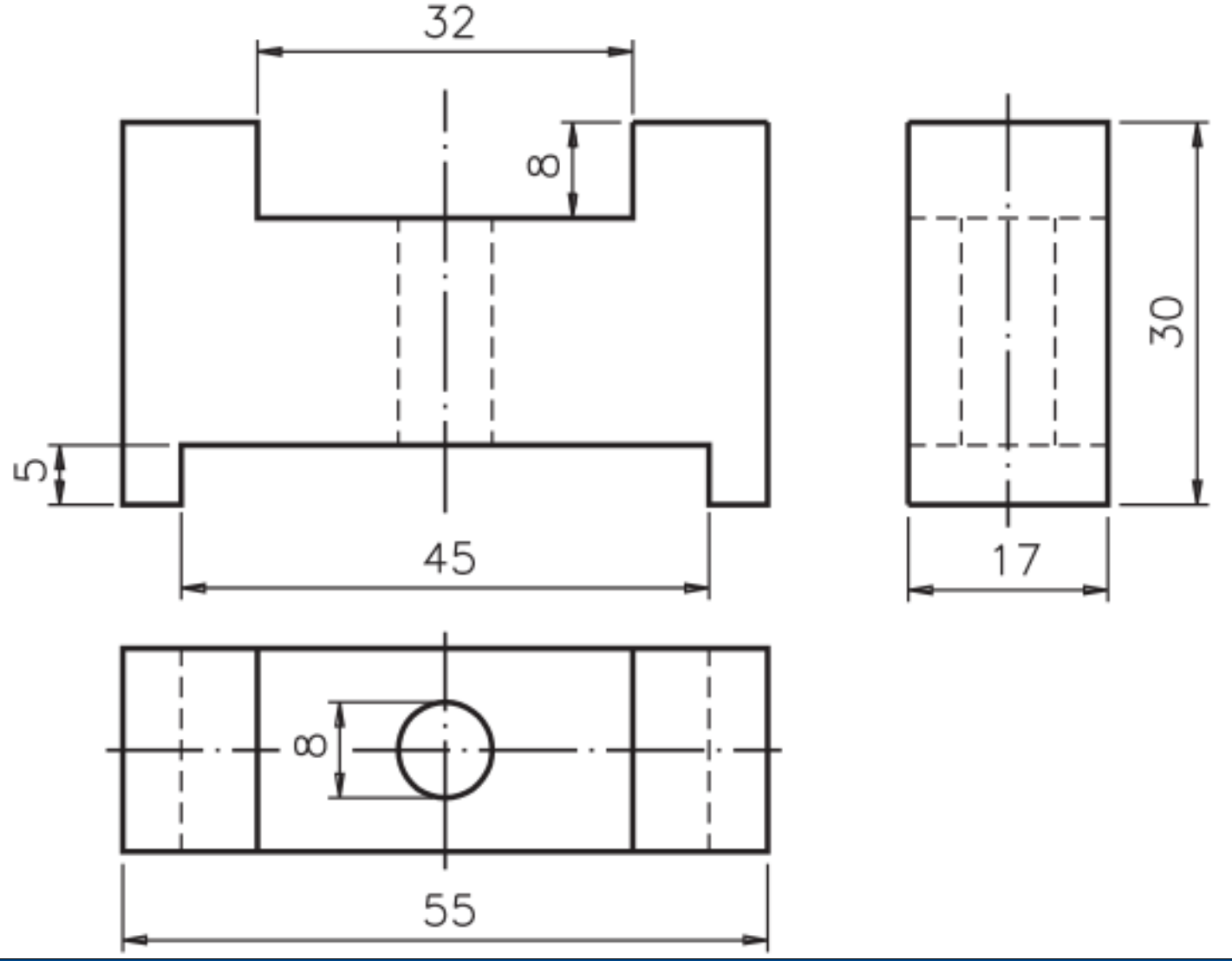

• Desenhe as vistas frontal, superior e lateral esquerda do objeto abaixo, use a convenção do 1º diedro:

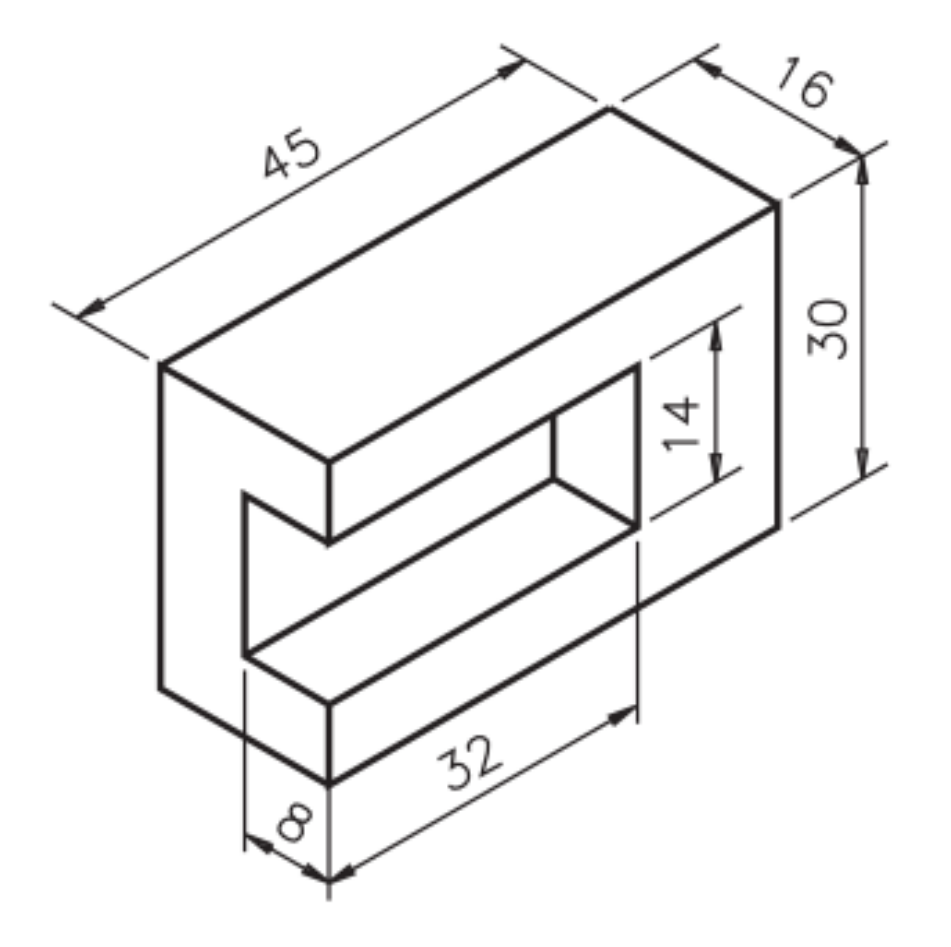

• Desenhe as vistas frontal, superior e lateral esquerda do objeto abaixo, use a convenção do 1º diedro:

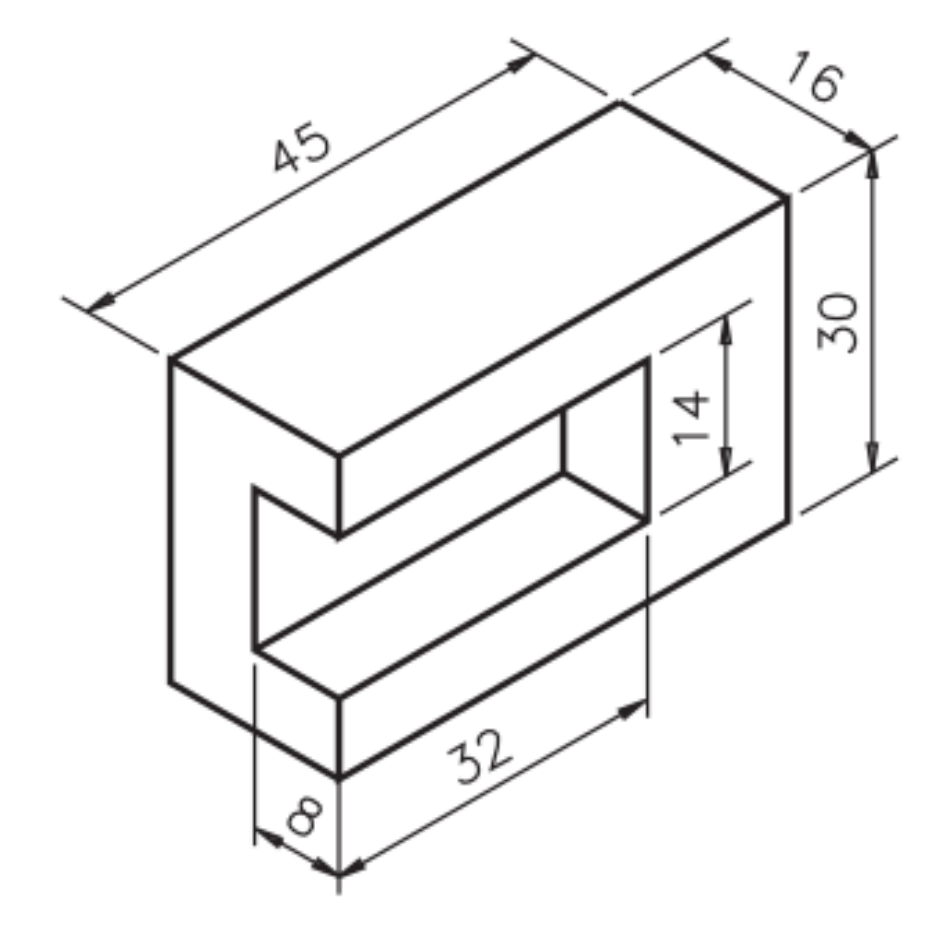

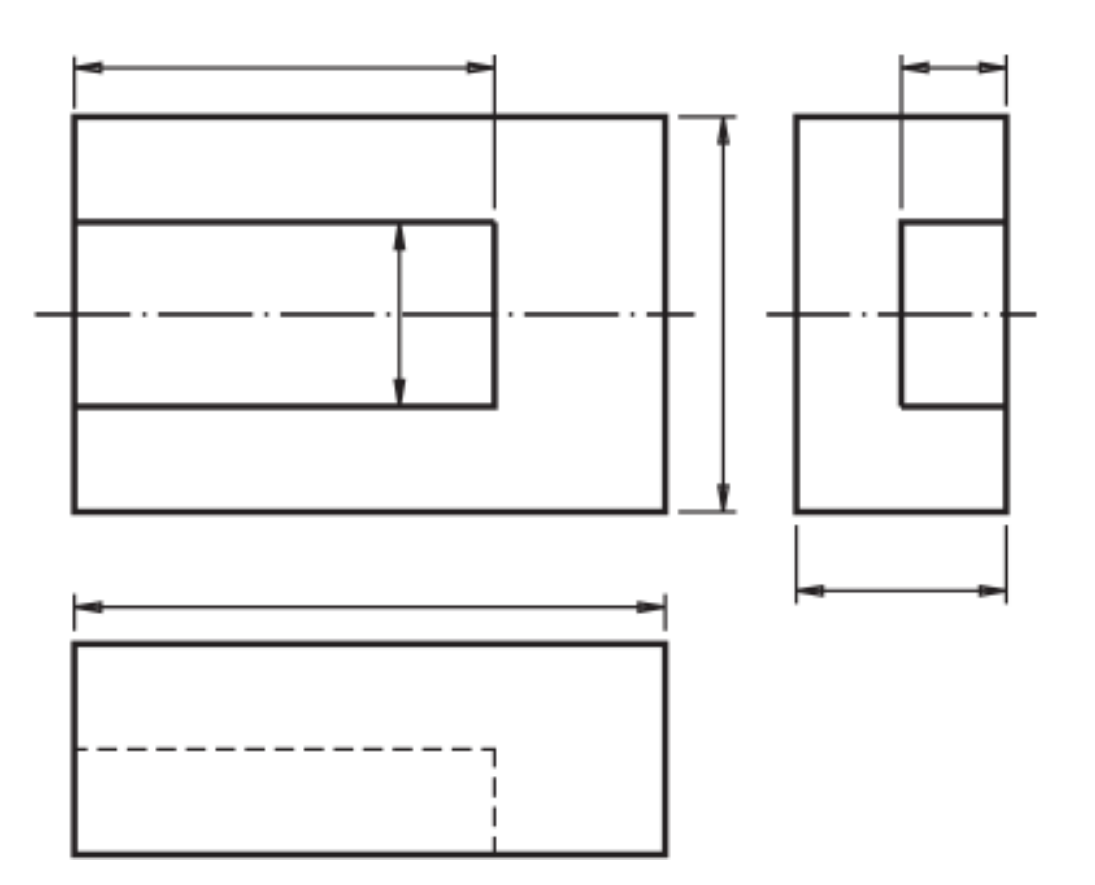

• Desenhe as vistas frontal e lateral esquerda do objeto abaixo:

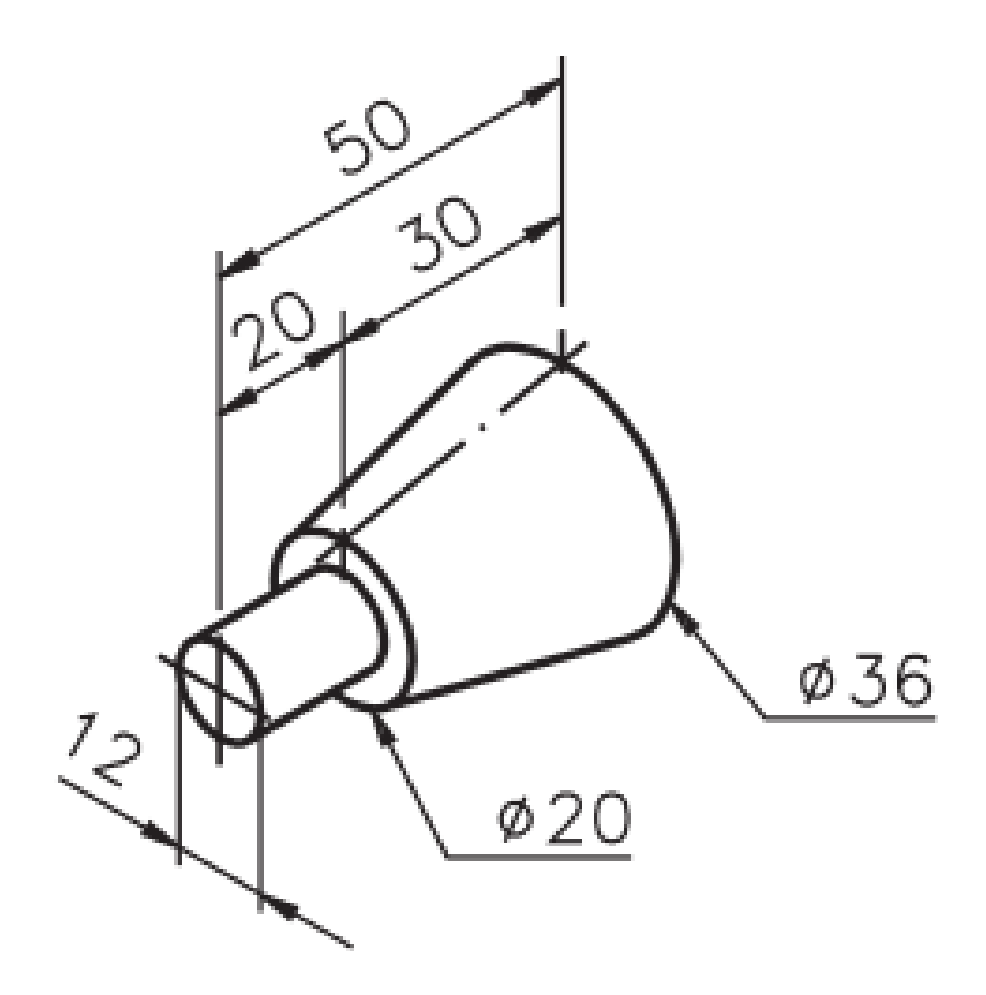

• Desenhe as vistas frontal, superior e lateral esquerda do objeto abaixo:

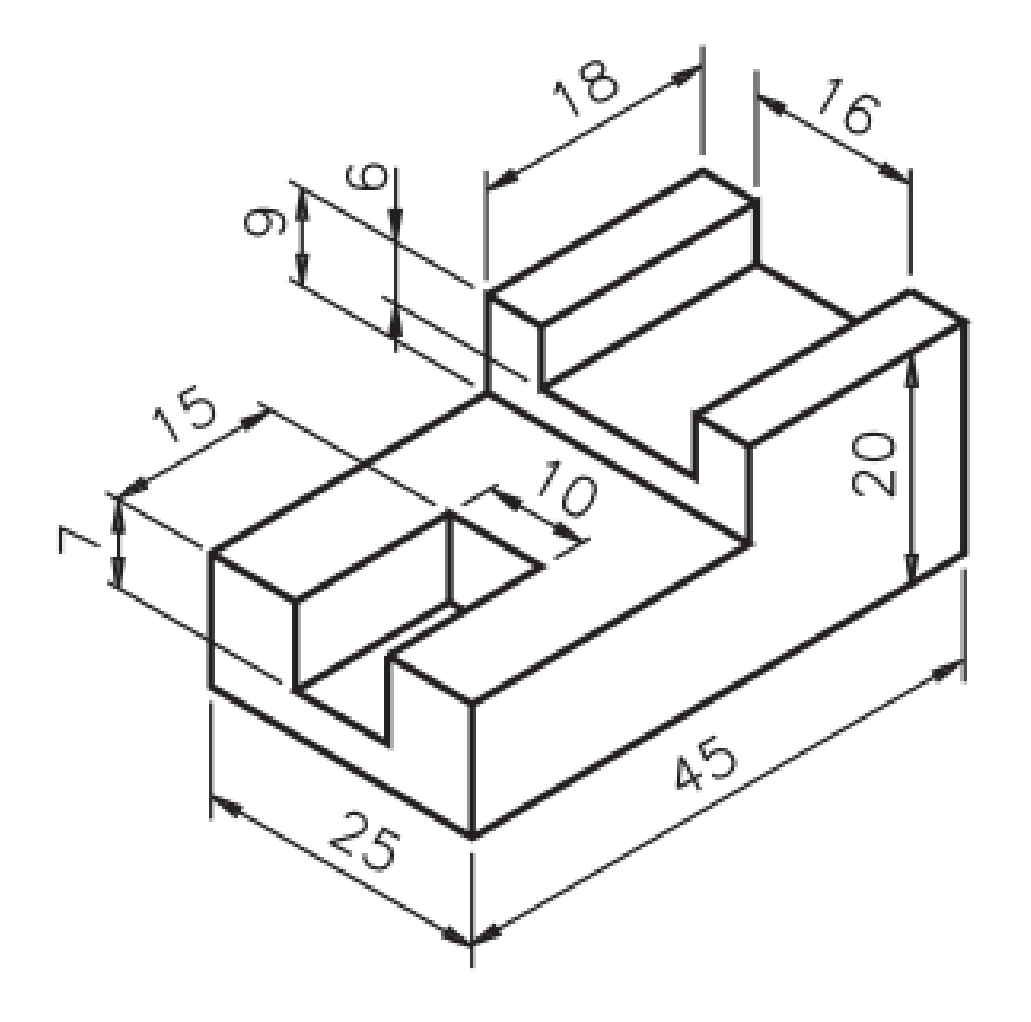

• Desenhe as vistas frontal, superior e lateral esquerda do objeto abaixo:

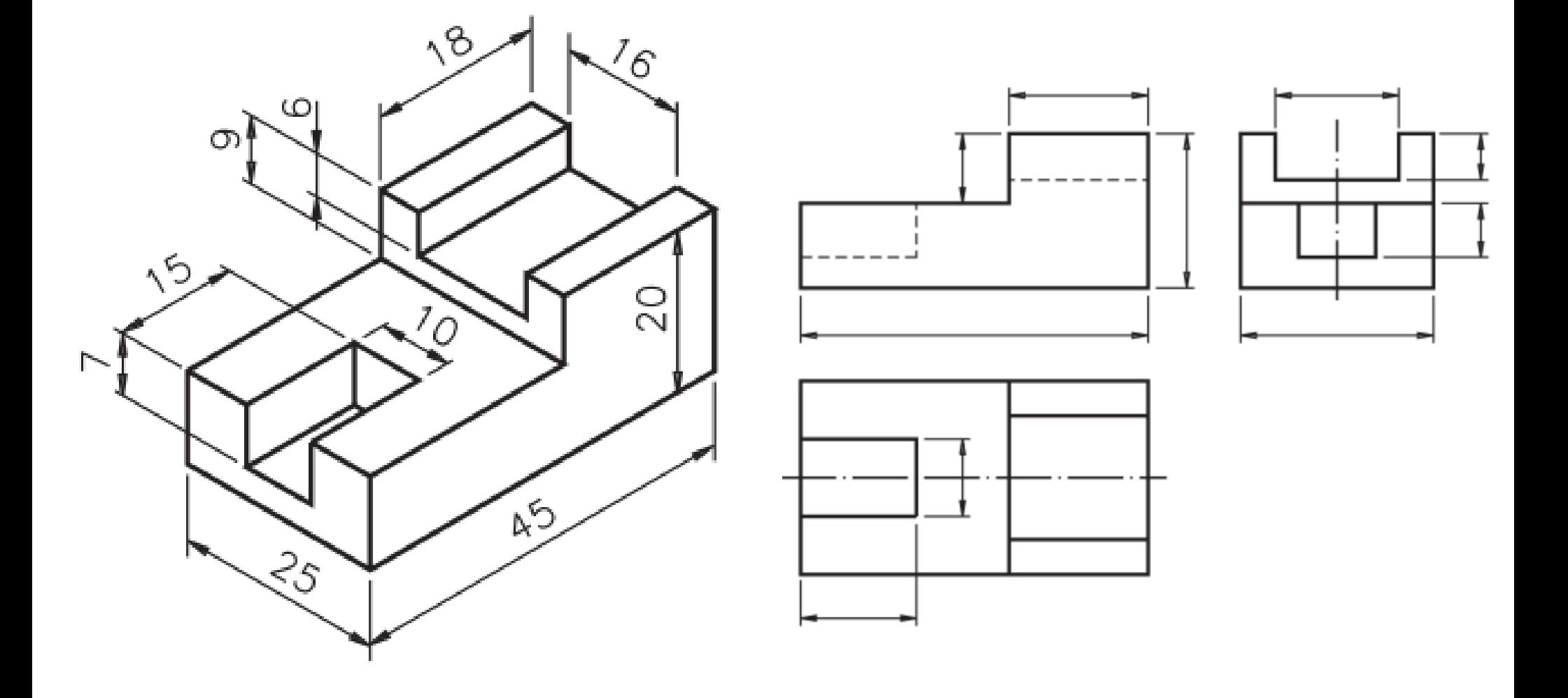

• Desenhe as vistas frontal, superior e lateral esquerda do objeto abaixo:

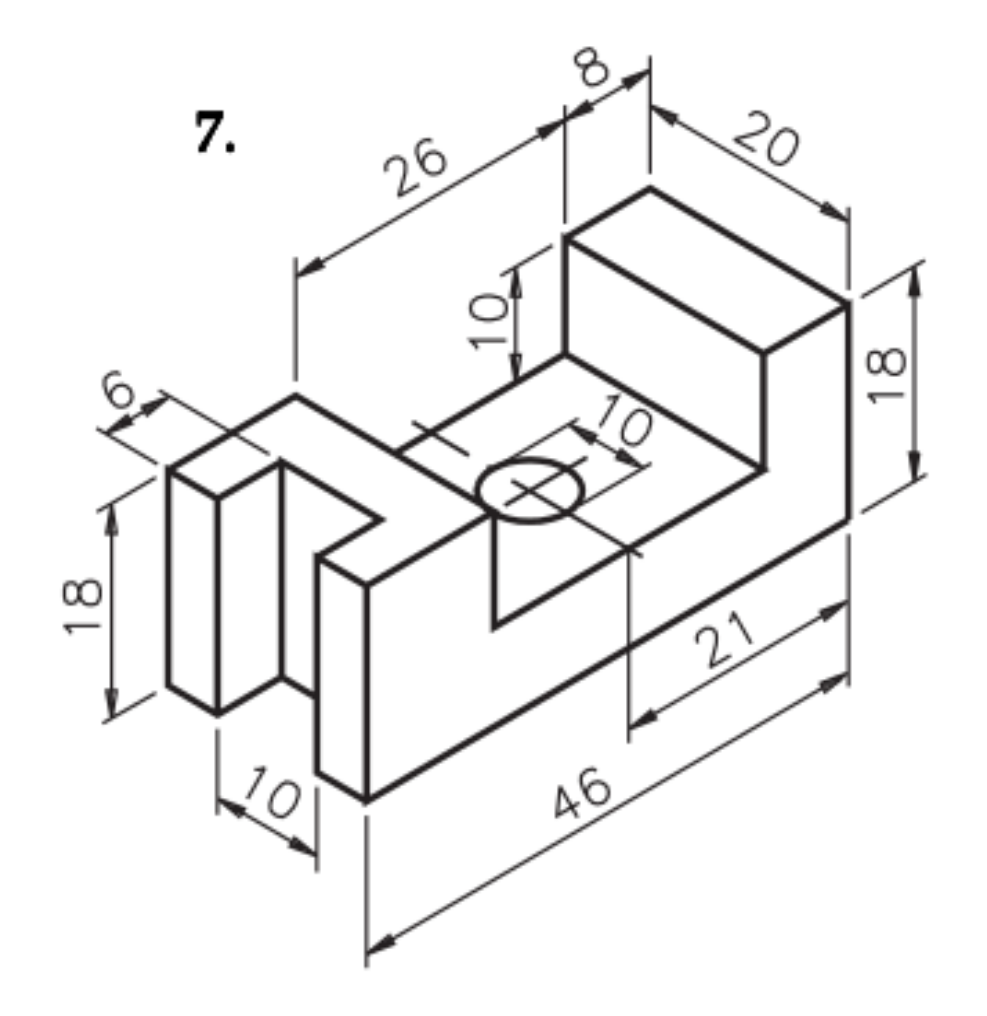